# **ВИКОРИСТАННЯ ФУНКЦІЙ ДЛЯ АНАЛІЗУ ЗОБРАЖЕНЬ**

### **2.1 . Мета роботи**

Вивчення функцій аналізу зображень та придбання практичних навичок їх використання. Здобуття практичних навичок побудови гістограми розподілу яскравості зображення в системі MatLab.

## **2.2 Основні теоретичні відомості**

#### **Гістограма розподілу яскравості зображення**

Гістограма цифрового зображення – це дискретна функція, що описує частоту появи (ймовірність) рівня сірого в зображенні, представлена у вигляді графіка.

По осі абсцис відкладаються номери градацій рівнів сірого по зростанню (значення інтенсивності), а по осі ординат – кількість пікселів, що мають даний рівень сірого (частоту появи даної інтенсивності).

Гістограма може свідчити про загальну яскравості і контрасті зображень, тому є цінним методом як кількісної, так і якісної обробки зображення.

## **Функція побудови гістограми** *imhist*

**imhist (I, n)** – виводить в поточне вікно гистограму яскравості пікселів

напівтонуваного зображення. Гістограма складається з *n* стовпців. За замовчуванням *n = 256* для напівтонового зображення та *n = 2* для бінарного зображення. Під малюнком гістограми виводиться шкала яскравостей;

 **imhist (X, map)** – в поточному вікні будує гістограму індексів пікселів палітрового зображення *X*. Під малюнком гістограми виводиться палітра *map*;

 $[H, cx] = \text{imhist } (I, n)$ 

 $[\mathbf{H}, \mathbf{cx}]$  = **imhist (X, map)** – функції [h, cx] = imhist (...) обчислюють вектор гістограми *h* та вектор положення центрів стовпців гістограми *cx* на осі яскравостей (для напівтонових і бінарних зображень) або на осі індексів (для палітрових зображень), що дозволяє виробляти подальшу обробку гістограми *h*.

**Приклад 1.** Побудувати гістограму палітрового зображення.

```
[S, map] = \text{imread('rock,hmp');}figure, imshow(S, map);
imhist(S, map)
```
**Приклад 2.** Побудувати гістограму напівтонуваного зображення двома способами.

```
[S, map] = \text{imread('rock.bmp');}I = ind2gray (S, map);
figure,imshow(I);
figure, imhist(I);
[h, cx] = imhist(I);figure,stem(cx,h)
```
#### **Функція з вирівнювання (еквалізації) зображення histeq**

 Гістограма розподілу яскравості типового зображення має яскраво виражений перекіс в сторону малих рівнів. Яскравість більшості елементів нижче середнього, на темних ділянках деталі часто виявляються невиразними. Одним з методів поліпшення візуального сприйняття зображення є зміна гістограми. Воно спрямоване на вирівнювання гістограми яскравості і називається еквалізацією або вирівнюванням гістограми.

```
 ID = histeq(Is,n)
```
 **ID= histeq(Is, hgram)**

Функція **ID = histeq (Is, n)** перетворює вихідне напівтонуване зображення *Is* так, щоб результуюче напівтонове зображення *ID* мало гістограму яскравості пікселів, близьку до рівномірної. Чим менше *n* в порівнянні з кількістю градацій яскравості в зображенні *Is*, тим більш рівномірною виходить гістограма яскравості пікселів результуючого зображення *ID*.

За замовчуванням значення *n* одно *64*, і цей параметр можна не вказувати при виконанні функції.

Функція **ID = histeq (Is, hgram)** покращує контраст зображення за допомогою перетворення значення пікселів вихідного зображення так, щоб гістограма яскравості пікселів результуючого зображення приблизно відповідала деякій заданій гистограмме *hgram*.

 Метод побудови обробленого зображення із заданою гістограмою називається гістограмною підгонкою, або гістограмою специфікацією.

**Приклад 3.** Підвищити контраст зображення за допомогою вирівнювання гістограми.

```
[D,map] = imread('kamen.bmp');
newmap = histogram(D, map);figure,imshow(D,map)
 figure,imshow(D,newmap)
```
#### **Функції, які використовуються при кореляційному аналізі**

 Кореляційний аналіз дозволяє отримати на практиці уявлення про деякі властивості зображення, наприклад, про швидкість зміни інтенсивності за координатами, про протяжність однорідних ділянок без розкладання їх на гармонійні складові. Сенс кореляційного аналізу полягає в кількісному вимірі ступеня подібності різних сигналів. Для цього служать кореляційні функції, розглянуті нижче.

## **Функція обчислення середнього значення елементів матриці mean2 m = mean2 (S)**

Функція **m = mean2 (S)** обчислює середнє значення елементів матриці *S*. Ця функція еквівалентна функції *mean (S (:))*.

 **Функція обчислення середньоквадратичного відхилення елементів матриці std2** Функція std2 обчислює середньоквадратичне відхилення.

**d = std2 (S)** – обчислює середньоквадратичне відхилення елементів матриці *S*. Ця функція еквівалентна функції *std (S (:))*.

 **Функція обчислення коефіцієнта кореляції між двома матрицями corr2 k = corr2 (A, B)** – обчислює коефіцієнт кореляції *k* між двома матрицями *A, B*. Розміри матриць *A* та *B* повинні збігатися.

Коефіцієнт кореляції обчислюється за допомогою наступного співвідношення:

$$
k = \frac{\sum_{c} \sum_{r} \left( A(c,r) - A_{m} \right) \cdot \left( B(c,r) - B_{m} \right)}{\sqrt{\sum_{c} \sum_{r} \left( A(c,r) - A_{m} \right)^{2} \cdot \left( B(c,r) - B_{m} \right)^{2}}}
$$

де  $A_m$  = mean2(A);  $B_m$  = mean2(B); - середнє значення матриці.

## **Функція обчислення двовимірної взаємної кореляційної функції xcorr2**

**c = xcorr2 (a, b)** – обчислює двовимірну взаємну кореляційну функцію між зображеннями *a* та *b*.

 **c = xcorr2 (a)** – обчислює автокореляційну функцію та еквівалентна функції *c = xcorr2 (a, a).*

**Приклад 4.** Отримати автокореляційну функцію для зображення файлу *rock.jpg* та двовимірну взаємну кореляційну функцію між вихідним зображенням та його негативом. Графіки отриманих функцій вивести на екран.

```
D=imread('rock.jpg');
I=im2double(rgb2gray(D));
cl = xcorr2(I,I);Mat = max(I(:));NI=MaI-I;
c2=xcorr2(I,NI);
```

```
figure,mesh(c1)
title('autocorr. function')
figure,mesh(c2)
title('corr. function')
```
### **2.3 Підготовка до роботи**

Вивчити основні функцій аналізу зображень та основні команди побудови гістограми розподілу яскравості зображення в *Matlab*. Виконати попередній аналіз початкових даних індивідуального завдання (табл. 2.1) і розробити програму для виконання цього завдання.

### **2.4 Виконання роботи**

- 1. Отримати півтонове зображення з повнокольорового, згідно варіанту таблиці 2.1, 1 колонка (1 формат вхідних зображень). Еквалізувати його. Вивести півтонове та еквалізоване зображення та їх гістограми в одне вікно.
- 2. Отримати з повнокольорового зображення згідно варінату табл.2.1, (2) палитровое. Зменшити кількість кольорів палитрового зображення до 256. Еквалізувати його. Вивести палитровое та еквалізоване зображення та їх гістограми в одне вікно.
- 3. Знайти двовимірну взаємну кореляційну функцію згідно зваріанту табл.2.1 (3) між вхідним та повернененому на кут зображенням. Графіки отриманих функцій вивести на екран в одне вікно.
- 4. Знайти двовимірну взаємну кореляційну функцію згідно зваріанту табл.2.1 (3,) між вхідним зображенням та його негативом. Графіки отриманих функцій вивести на екран в одне вікно.

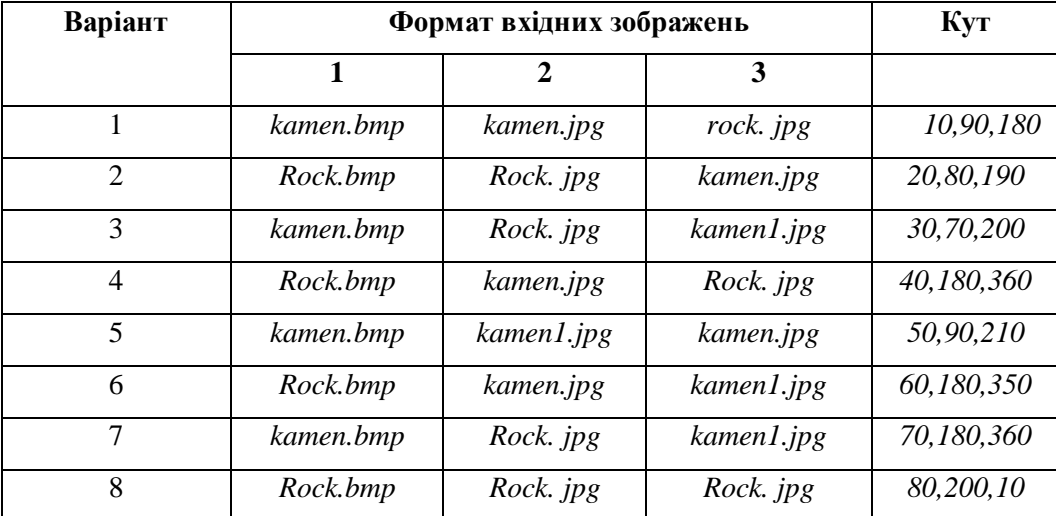

Таблиця 2.1

Продовження Таблиці 2.1

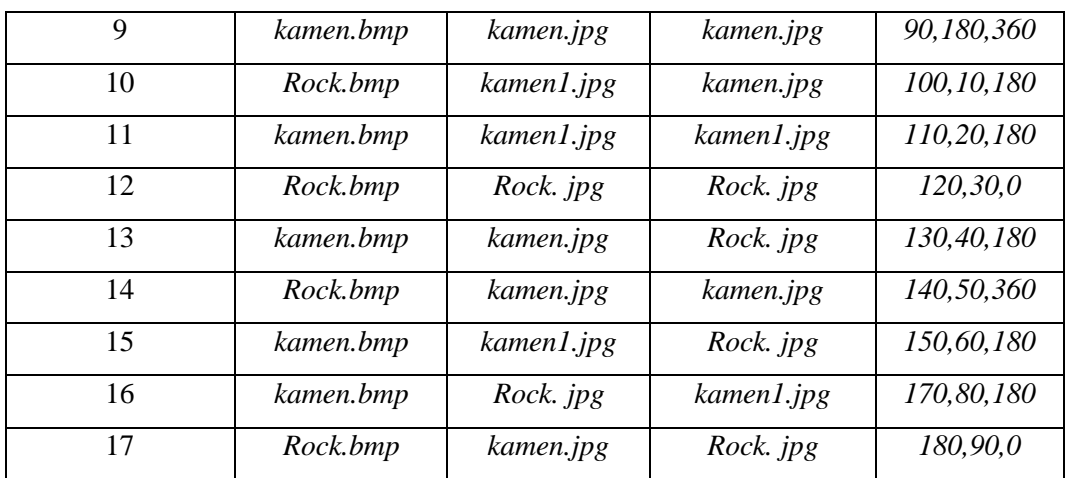

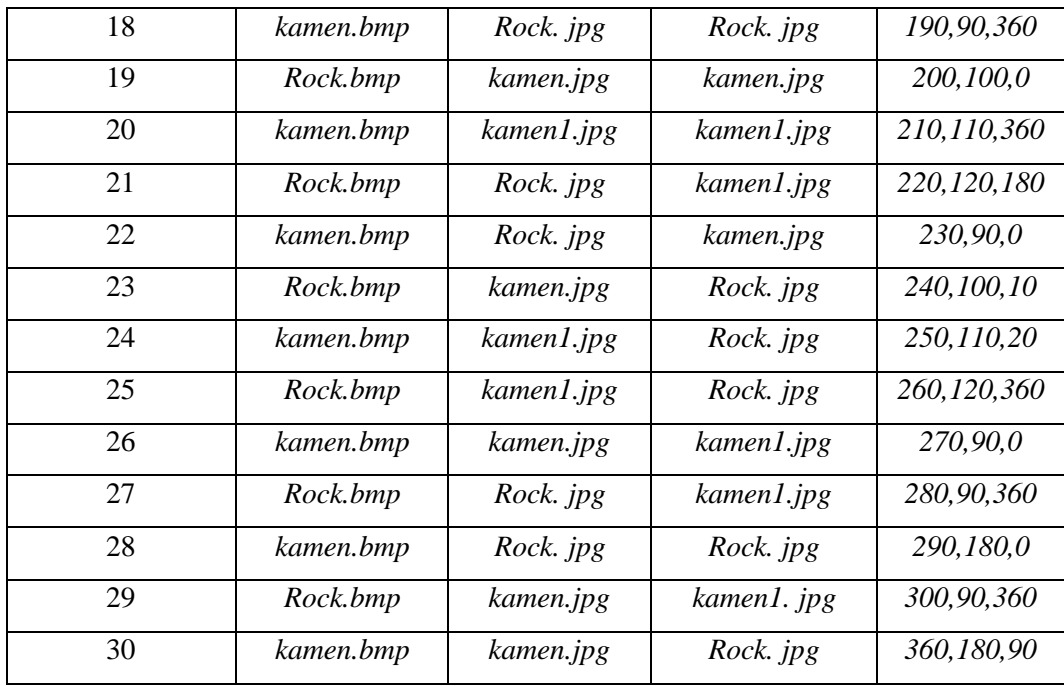

## **2.5 Зміст звіту**

1. Найменування і мета роботи.

- 2. Програма або програми для виконання побудови гістрограм.
- 3. Результати виконання програм побудови гістрограм.
- 4. Висновки по роботі.
- 5. Відповіді на контрольні питання.

## **2.6 . Контрольні запитання**

- 1. Що таке гістограма?
- 2. Яка функція використовується для отримання гістограми?

3. У чому відмінність гістограми на півтонового зображення від гістограми палітрового зображення?

- 4. Що таке еквалізація зображення?
- 5. Яка функція виконує еквалізацію?
- 6. Назвіть способи виклику еквалізації.
- 7. У чому сенс кореляційного аналізу сигналів?
- 8. Які функції кореляційного аналізу ви знаєте?